#### **Presentación de Diapositivas**

# Microsoft Power Point<sup>2010</sup>

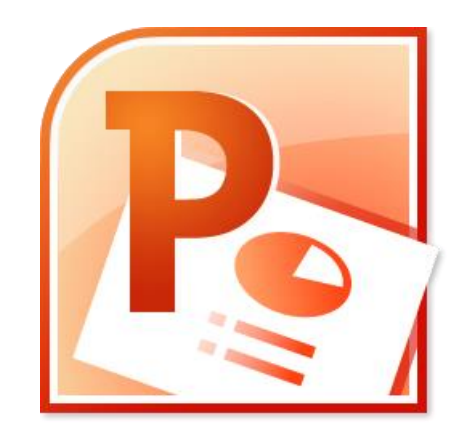

- Repaso
- Pestaña insertar
- Consejos
- Pestaña animaciones
- Pestaña de transiciones

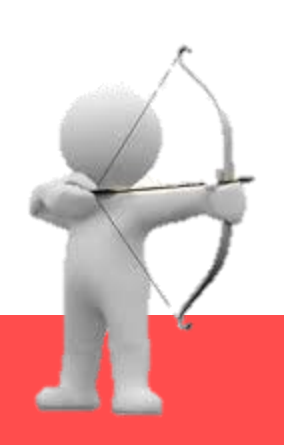

# Repaso

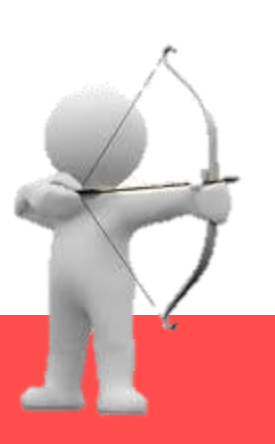

#### **Diseños de diapositiva**

- Existen **distintos diseños** de diapositivas.
- Los diseños muestran los marcadores donde se pueden colocar diferentes elementos.
- Estos marcadores pueden ser modificados e incluso se pueden crear nuevos diseños desde la vista Patrón de Diapositivas

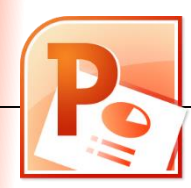

#### **Grupo: Diapositivas**

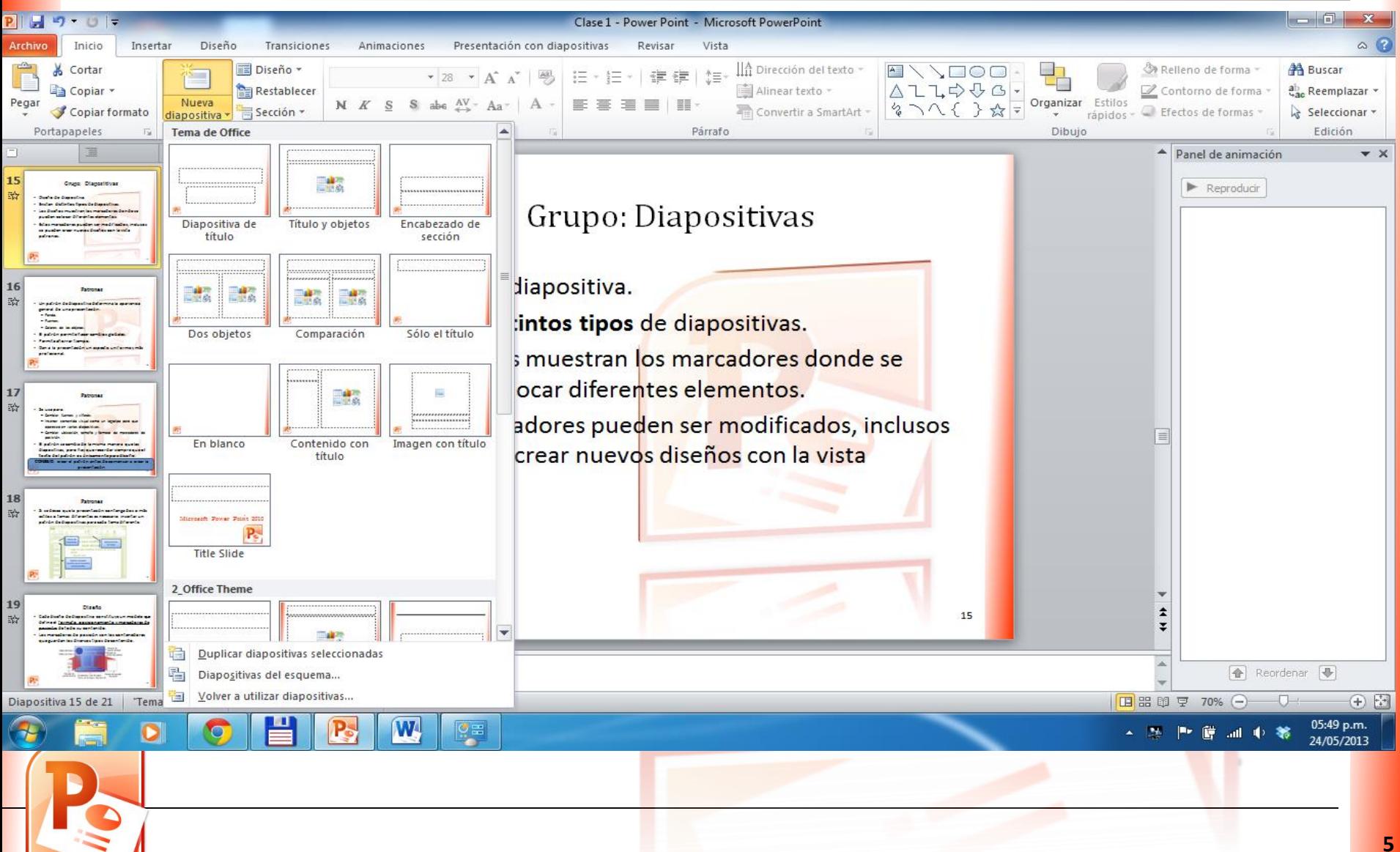

#### **Patrones**

- Un patrón de diapositiva determina la **apariencia general** de una presentación:
	- Fondo.
	- Fuentes.
	- Colores de los objetos.
- El patrón permite hacer **cambios globales**.
- Permite **ahorrar tiempo**.
- Dan a la presentación un **aspecto uniforme y más profesional**.

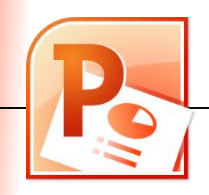

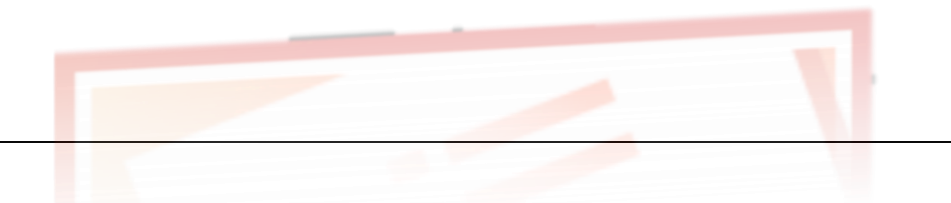

#### **Patrones**

- Se usa para:
	- Cambiar fuentes y viñetas.
	- Insertar contenido visual como un logotipo para que aparezca en varias diapositivas.
	- Cambiar ubicación, tamaño y formato de marcadores de posición.
- El patrón se cambia de la misma manera que las diapositivas, pero hay que recordar siempre que **el texto del patrón es únicamente para diseño**.

**CONSEJO**: crear el patrón antes de comenzar a crear la presentación

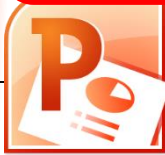

#### **Patrones**

• Si se desea que la presentación contenga dos o más estilos o temas diferentes es necesario insertar un patrón de diapositivas para cada tema diferente.

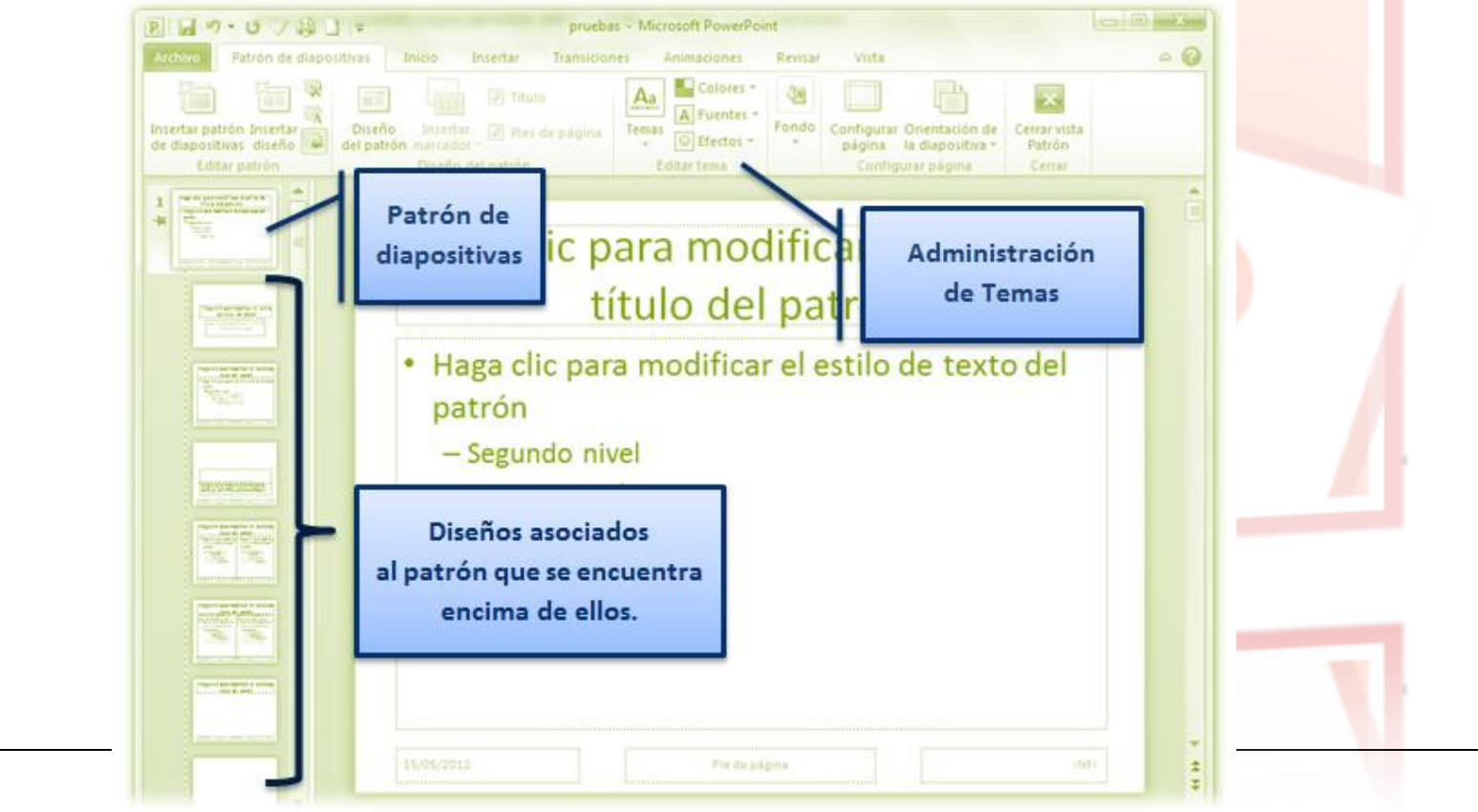

#### **Diseño**

- Cada diseño de diapositiva constituye un modelo que define el formato, posicionamiento y marcadores de posición de todo su contenido.
- Los marcadores de posición son los contenedores que guardan los diversos tipos de contenido.

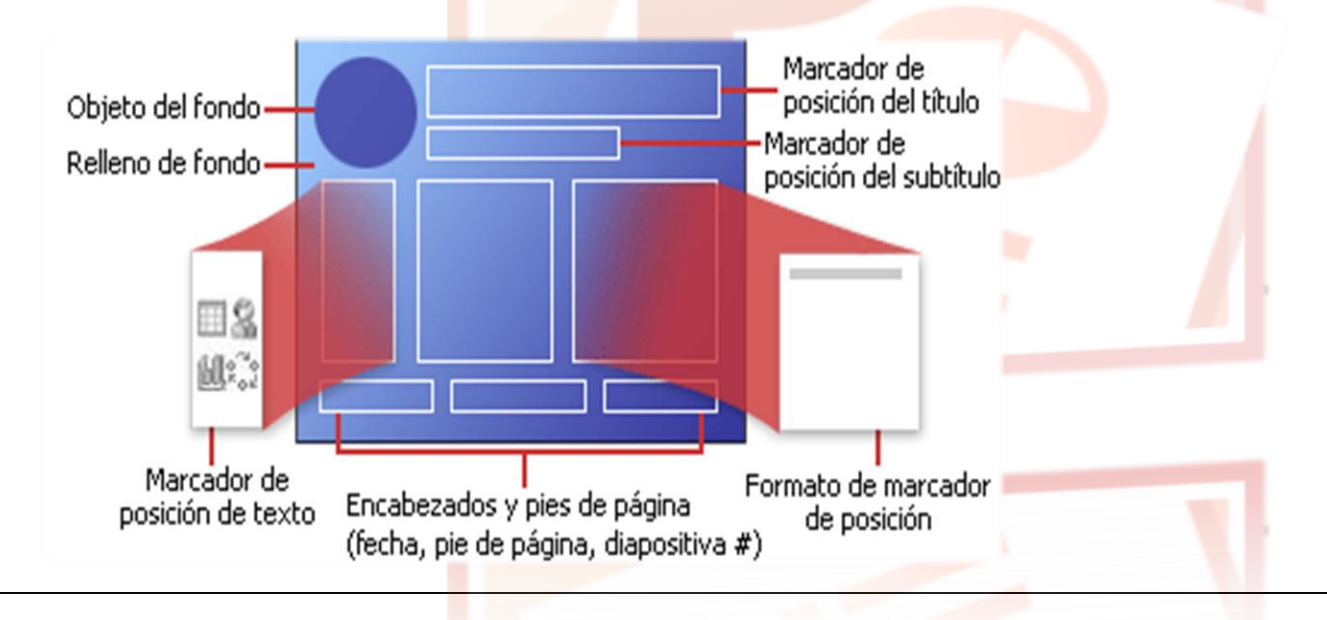

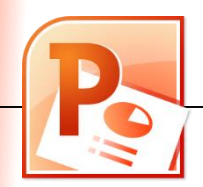

#### **Tema XP**

- Los temas permiten **simplificar** la creación de presentaciones.
- Definen de manera global la combinación de:
	- **colores,**
	- **fuentes y**
	- **efectos**.
- El tema de una presentación puede ser establecido desde la **pestaña Diseño**.

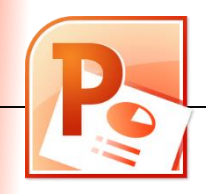

#### **Patrón de documentos**

- Esta vista se utiliza al **momento de la impresión**.
- **Patrón de documentos**: nos permite configurar distintos factores para imprimir varias diapositivas en una misma página tales como la cantidad de diapositivas por página.

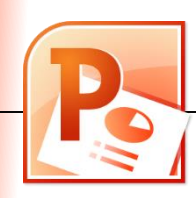

#### **Patrón de notas**

- Esta vista también se utiliza al **momento de la impresión**.
- **Patrón de notas**: es para imprimir las diapositivas junto con las notas ingresadas para cada una de ellas.
- Muestran todas las opciones que tienen relación con la impresión y el diseño de página:
	- márgenes,
	- pies y encabezados de página,
	- orientación de página o de las diapositivas, etc.

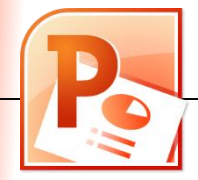

## Pestaña insertar

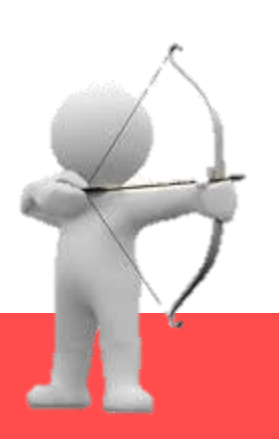

## **Pestaña insertar**

- Todo lo que se podía insertar en Word.
- Grupo imágenes:
	- Álbum de fotografías.
- Grupo Vínculos:
	- Hipervínculos.
	- Acción.
- Grupo Multimedia:
	- Video

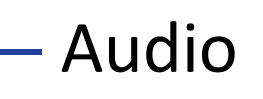

### **Pestaña insertar**

- Álbum de fotografías:
	- Mostrar fotos personales o empresariales.
	- Diseños prediseñados.
	- Podemos personalizar las opciones.

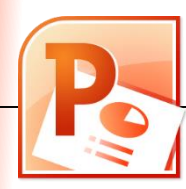

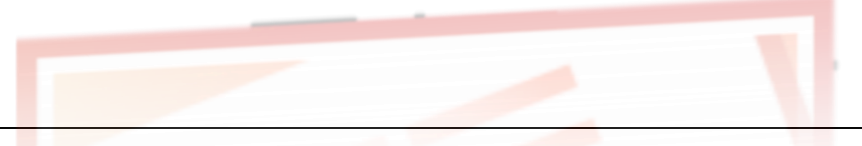

# **Vínculos: Hipervínculo y Acción**

- Casi todos los elementos que se pueden insertar en una diapositiva pueden funcionar como vínculo a otros elementos como:
	- Páginas web
	- Archivos
	- Otras diapositivas
- Hipervínculo: Es el mismo concepto que en Word.

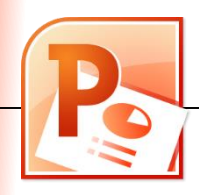

## **Vínculos: Acción**

- Se aplica a cualquier objeto seleccionado
- Podemos elegir si queremos que la acción suceda al hacer click sobre el objeto o al pasar la flecha del mouse por encima.
- Acción: navegar dentro de la presentación, ir a una diapositiva.
- En ilustraciones  $\rightarrow$  formas, tenemos disponibles botones de acción predefinidos.

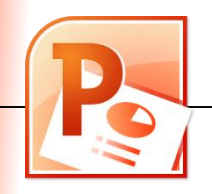

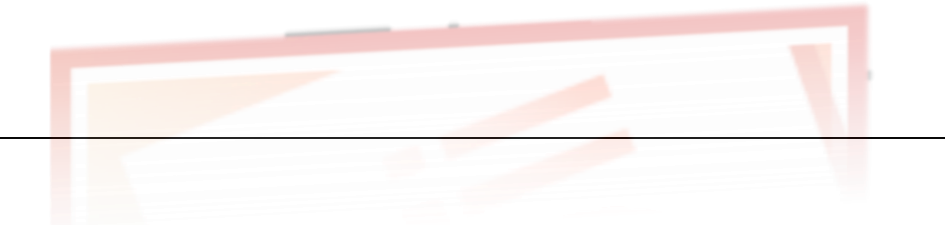

## **Grupo multimedia: Video**

- Se puede:
	- Insertar: almacena el video dentro del archivo .pptx (ocupa mas espacio)
	- Vincular: se crea un vinculo a un video externo (ocupa menos espacio)
- Desde un archivo: avi, mpg, mpeg, wmv y asf.
- Se le puede dar el formato que desee.

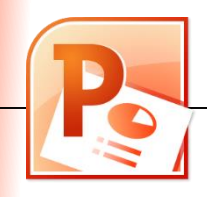

## **Grupo Multimedia: audio**

- Los archivos pueden ser: mp3, wav, wma, mid, midi, au, aiff.
- Se puede insertar o vincular.
- Se puede editar.
- Se puede poner una imagen.
- Se puede poner durante toda la presentación.

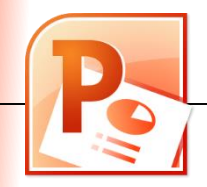

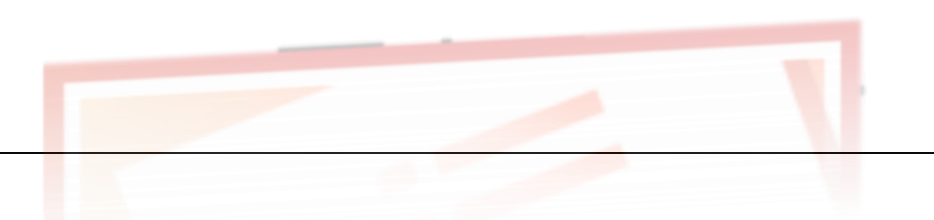

# Consejos

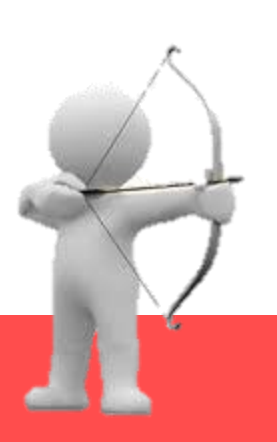

# Pestaña animaciones

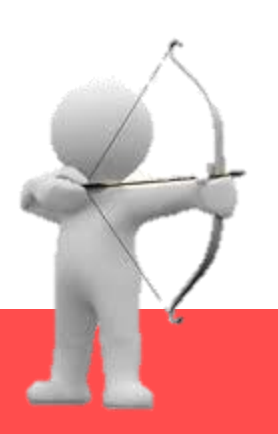

## **Pestaña Animaciones**

- Enfatizar puntos importantes.
- Controlar flujo de información.
- Aumentar el interés del espectador.
- Todo lo que se puede insertar se puede animar.

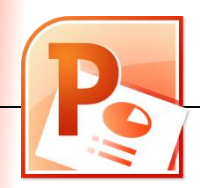

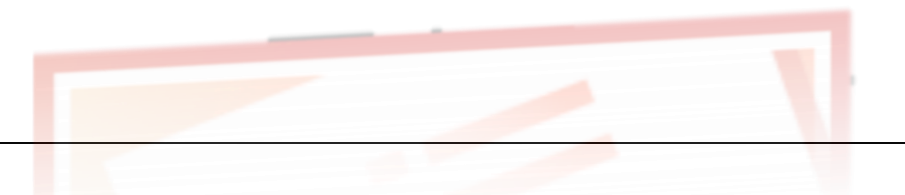

## **Pestaña Animaciones**

- Tipos:
	- Efectos de entrada: como va a aparecer un objeto.
	- Efectos de énfasis: resaltar un objeto.
	- Efecto de salida: como va a desaparecer un objeto.
	- Trayectorias de la animación: movimiento de un objeto
- Se pueden combinar.
- Se pueden agregar más de una animación a un objeto.
- Panel de animación.

# Pestaña de transiciones

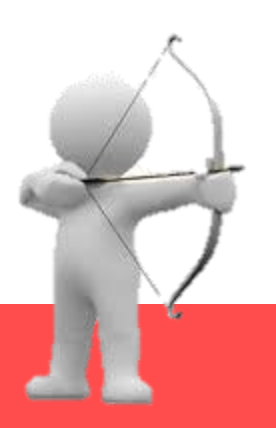

### **Pestaña de transiciones**

• Efectos de movimiento que se ven al pasar de una diapositiva a otra.

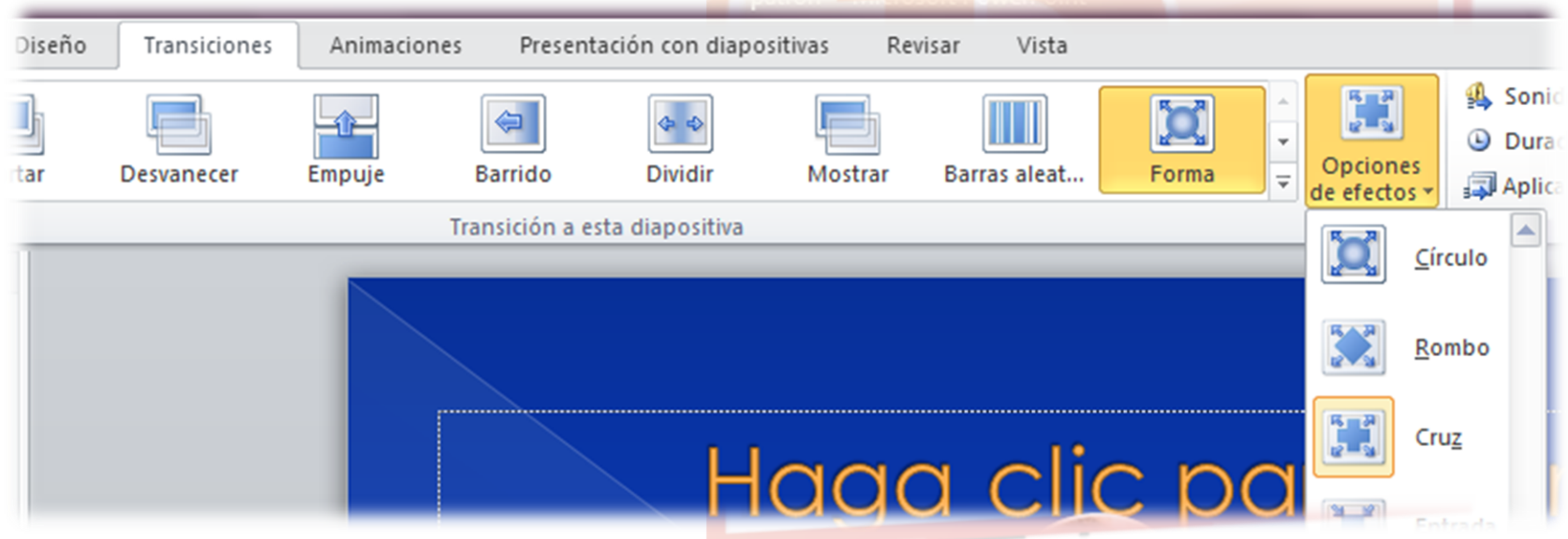

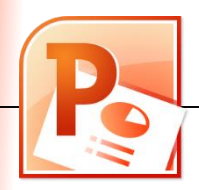

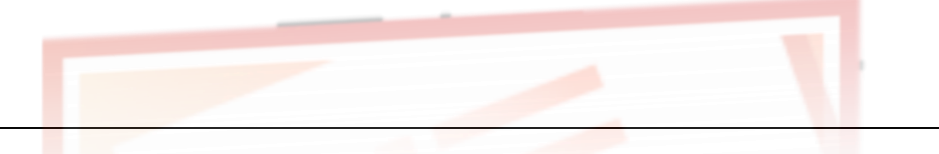

## **Pestaña de transiciones**

- Se puede personalizar:
	- El tiempo del efecto, definido en segundos.
	- Sonido: predefinido o almacenado (.wav)

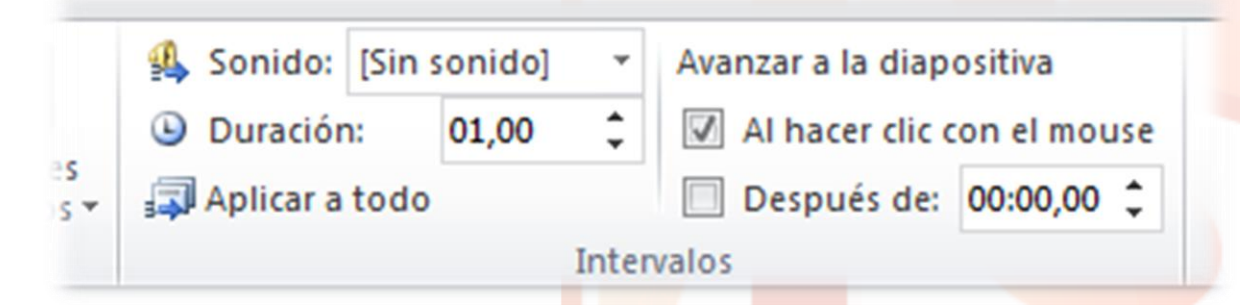

- Opciones de avance de diapositivas:
	- Por tiempo.
	- Al hacer click.

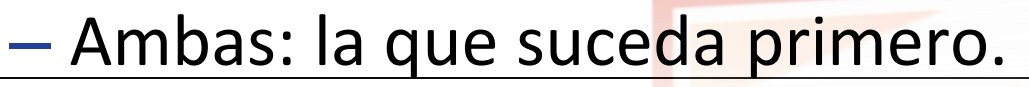